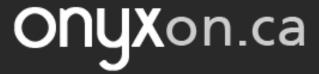

## **Assignments**

Assignments let you complete a task. You can type your response.

1. Click on the **Assignment** link.

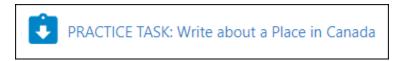

2. Read the instructions. Click the **Add submission** button.

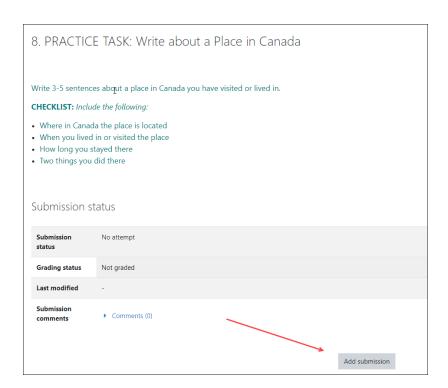

You can add a file from your computer using drag and drop. Or you can type your response under **Online text**.

Page **1** of 2 Updated on 10-Nov-22

## onyxon.ca

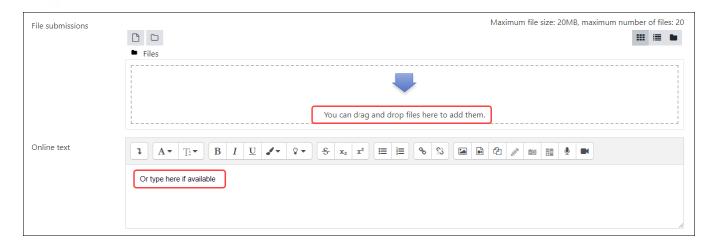

- 3. Drag and drop your file, or type your response.
- 4. Click the Save changes button.

Save changes

Your submission status now shows that you have submitted your work.

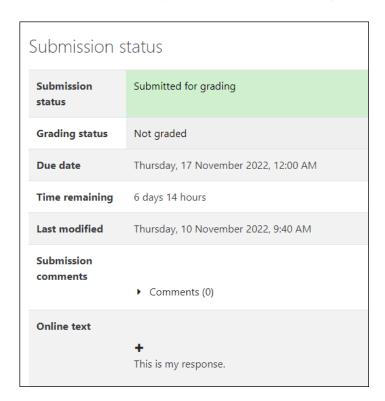

Page **2** of 2 Updated on 10-Nov-22